This page is useful for finishing assignment #4; specifically the following demonstrates how to draw a circle that has a center that is "offset" from (0,0).

This first program, below, draws two overlapping circles; one of the circles has a center that is located at (0,0), the other at (50,50):

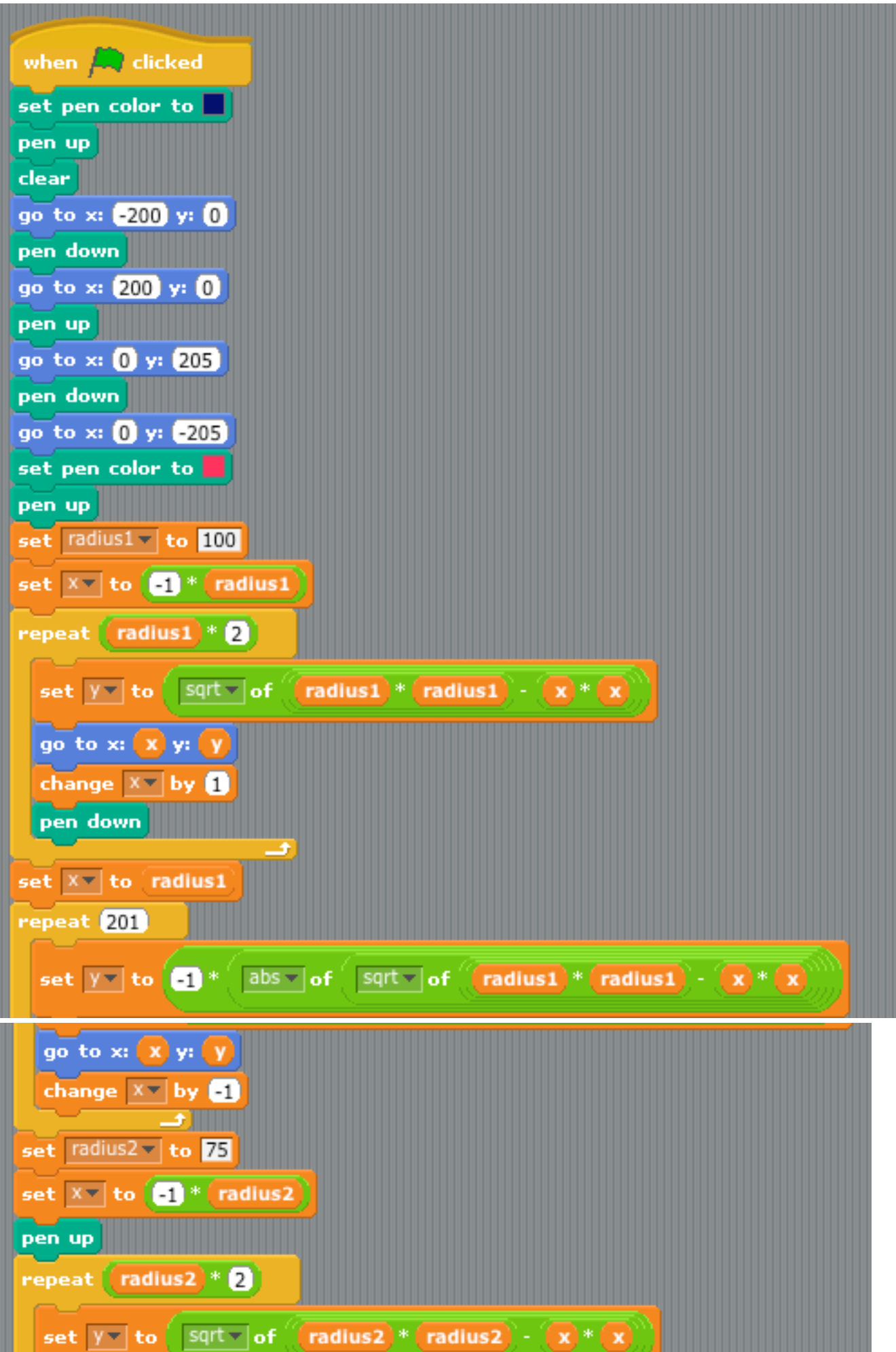

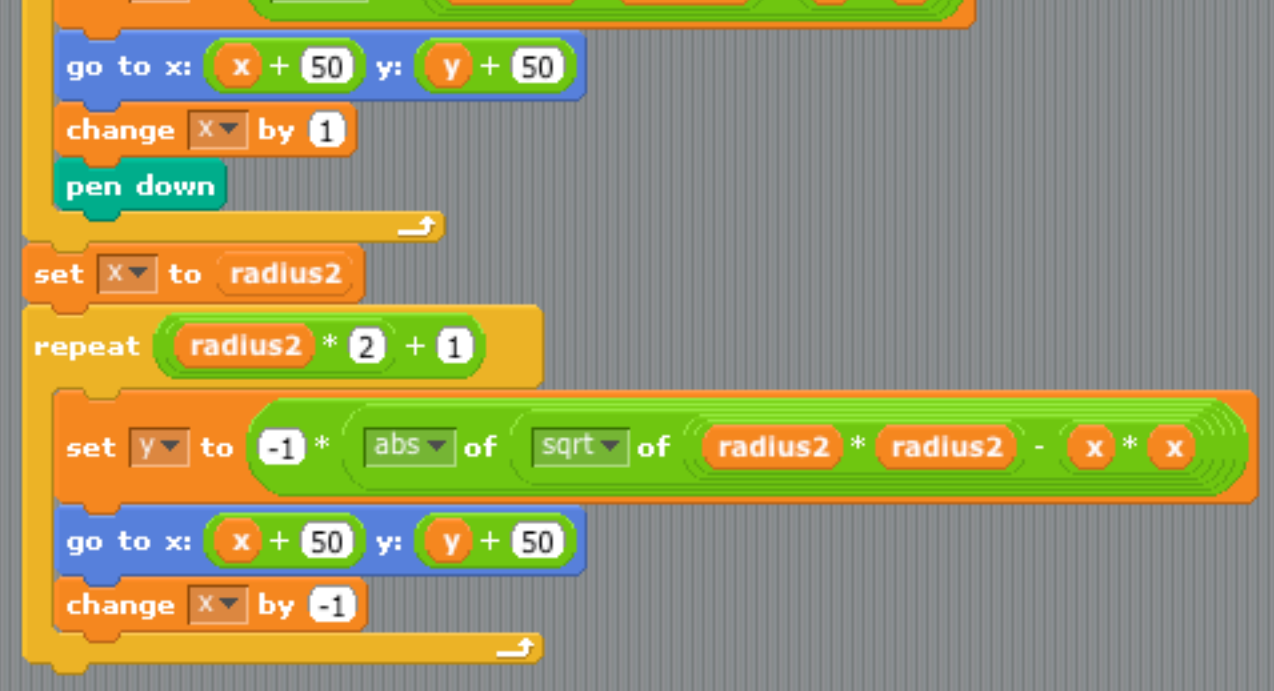

Compare the code fragment above that draws a circle with center at (50,50) versus the code fragment below, where the center of the circle is at  $(0,0)$ :

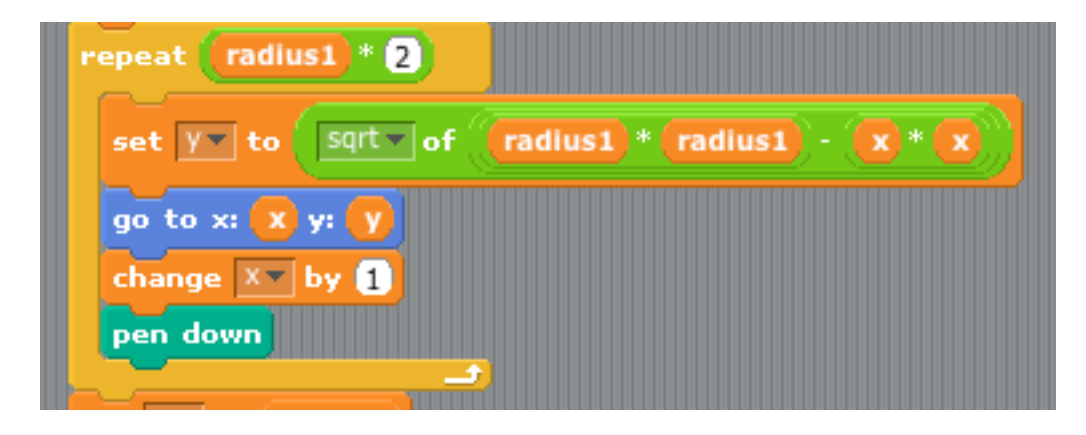

Sample run:

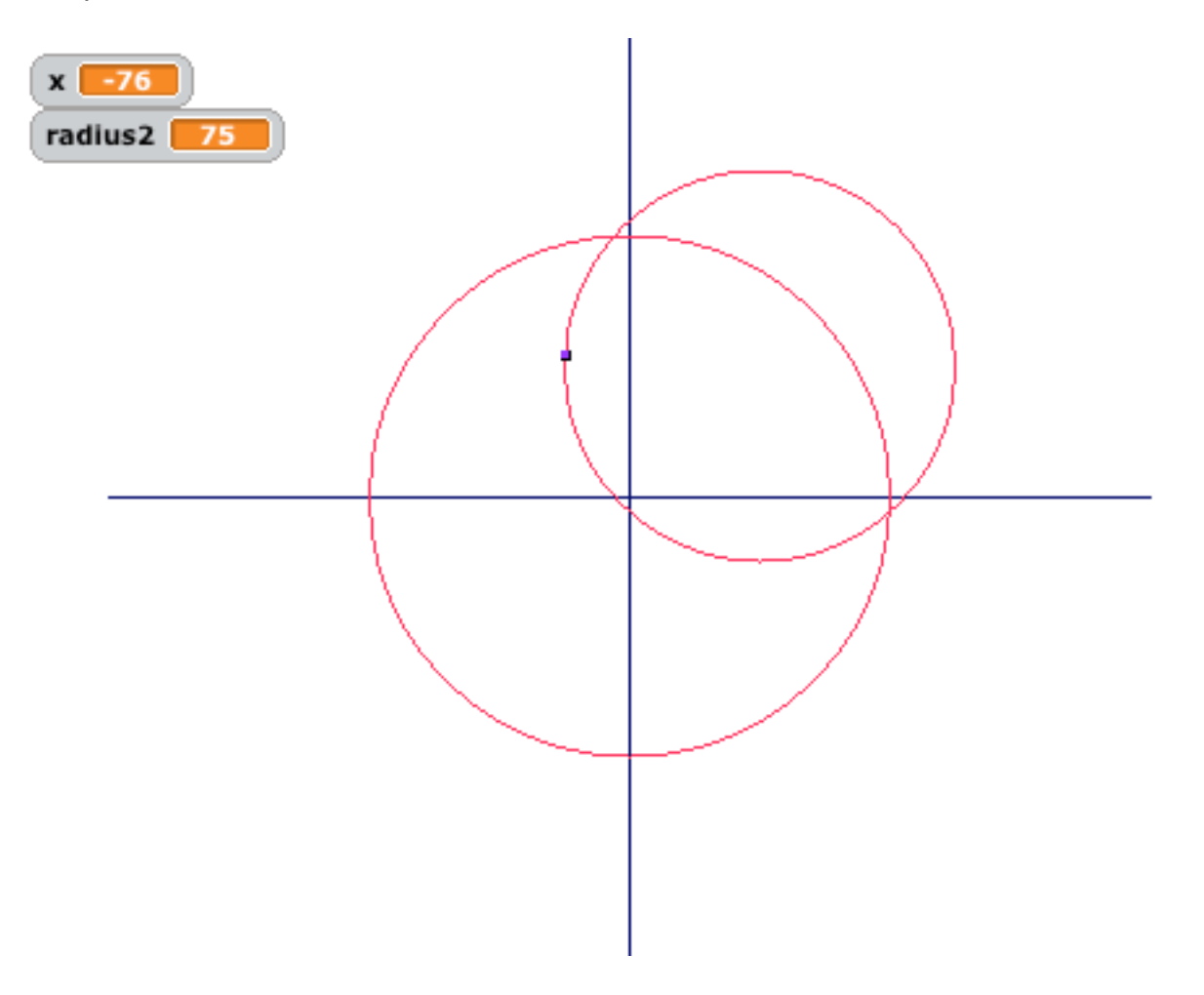

## Notes:

1. The easiest way to handle drawing a circle whose center is not at (0,0) is to simply offset x and y when plotting the circle as shown above, specifically:

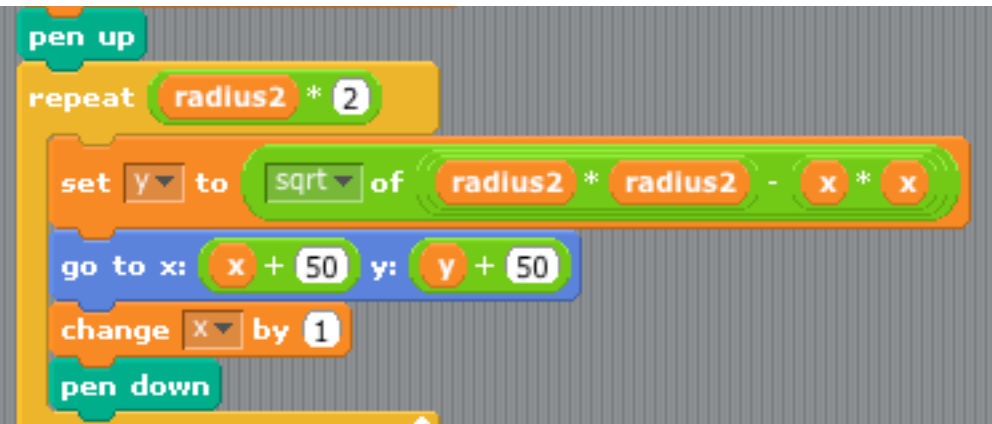

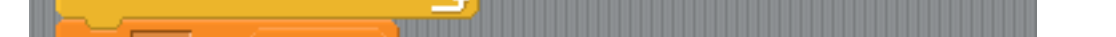

Specifically note that the "go to x:  $(X + 50)$  y:  $(y + 50)$ " differs from the code directly above where the command is simply "go to x: x y: y"; put another way, the center of the smaller circle has a center of (50,50), hence the addition of 50 to both x and y.